$\Gamma$ 

**Не вытягивайте ленту вручную при закрытой крышке, это может повредить устройство. Не допускается установка неплотно намотанных рулонов бумаги. Запрещается открывать крышку во время печати.**

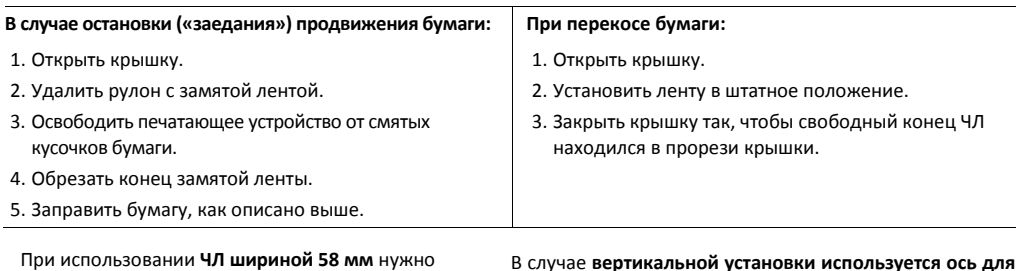

**рулона ЧЛ**:

1. Вставить ось **2** в рулон ЧЛ **1**.

паз **3** корпуса изделия.

попал в прорезь крышки.

При использовании **ЧЛ шириной 58 мм** нужно установить ограничители бумаги:

- 1. Установить ограничители **4**.
- 2. Вставить ось **2** в рулон ЧЛ **1**.
- 3. Установить ось вместе с надетым на нее рулоном в пазы **3** ограничителей и корпуса.
- 4. Закрыть крышку так, чтобы свободный конец ленты попал в прорезь крышки.

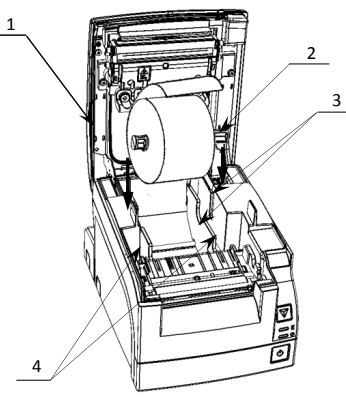

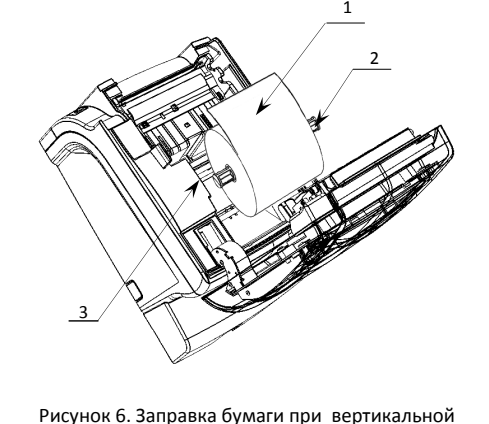

установке ККТ

2. Установить ось вместе с надетым на нее рулоном в

3. Закрыть крышку так, чтобы свободный конец ленты

Рисунок 5. Установка ЧЛ с использованием ограничителей

# **Начало работы**

При подключении (или отключении) разъема кабеля блока питания к разъему ККТ необходимо убедиться, что кабель блока питания отключен от электрической сети, ККТ выключена. После этого нажмите на выключатель питания. При включении проводится автоматическое самотестирование. Автоматическое тестирование занимает несколько секунд, и при успешном его окончании загорается индикатор питания.

> **В случае возникновения какой-либо ошибки при автотестировании, необходимо выключить устройство, устранить неполадку или обратиться в сервисную организацию, обслуживающую данную ККТ.**

Дальнейшие действия по настройке и использованию описаны в Руководстве по эксплуатации.

**Документация и программное обеспечение для работы с ККТ АТОЛ 77Ф представлены на сайте компании АТОЛ atol.ru.** 

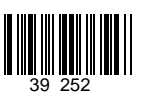

# **Инструкция по быстрому запуску ККТ АТОЛ 77Ф**

Изготовитель и правообладатель программного обеспечения

ООО «АТОЛ»

Служба технической поддержки: Телефон: (495) 730-7420 (многоканальный); URL: http://www.atol.ru; E-mail: info@atol.ru

#### **Использование по назначению**

ККТ **АТОЛ 77Ф** соответствует всем требованиям, установленным Федеральным законом № 54-ФЗ «О применении контрольно-кассовой техники при осуществлении наличных денежных расчетов и (или) расчетов с использованием электронных средств платежа» и должна быть внесена в реестр контрольно-кассовой техники. ККТ содержит внутри корпуса фискальный накопитель, обеспечивает запись фискальных данных в фискальный накопитель, формирование фискальных документов, передачу фискальных документов в налоговые органы через оператора фискальных данных и печать фискальных документов на бумажных носителях. До начала применения ККТ для осуществления расчетов, ККТ должна быть зарегистрирована в налоговых органах (подробнее смотрите Руководство по эксплуатации). После успешной регистрации ККТ взаимодействие с ФНС через ОФД осуществляется по следующей схеме:

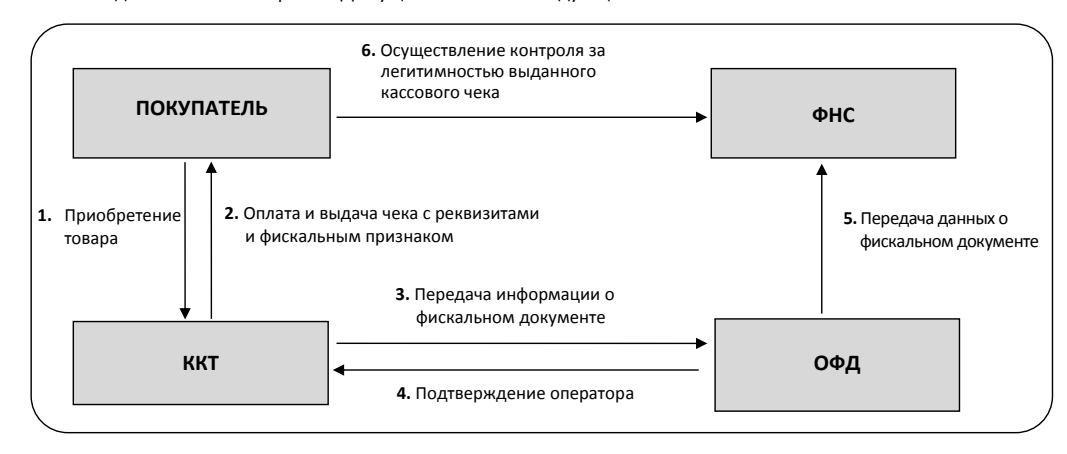

### **Подготовка к работе**

- Если транспортировка оборудования осуществлялась при низких температурах, то перед использованием устройства необходимо выдержать при комнатной температуре, как минимум, в течение 6 часов, не распаковывая.
- К месту установки устройства должна быть подведена сеть электропитания с заземляющим проводом, устройство и подключенное к нему оборудование должны быть заземлены.
- Не допускается установка устройства вблизи открытого огня, нагревательных приборов, холодильных комнат или воздушных кондиционеров, около воды, а также мест, где вода может попадать на устройство.
- Запрещается открывать крышку во время печати.

 $\mathbf{r}$ 

T

# **Внешний вид**

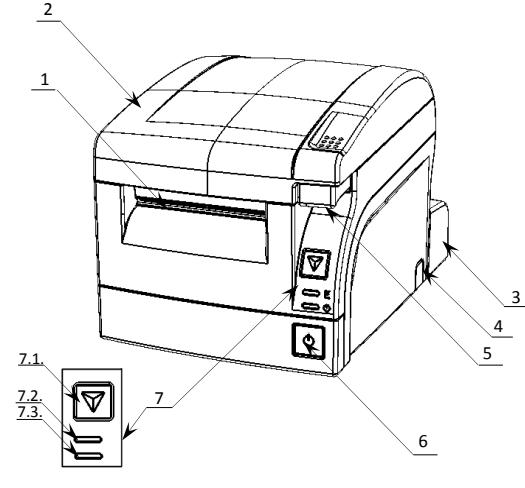

Рисунок 1. Внешний вид ККТ

#### **Подключение внешних устройств**

Для получения доступа к панели с разъемами нужно снять защитную панель (рисунок 2).

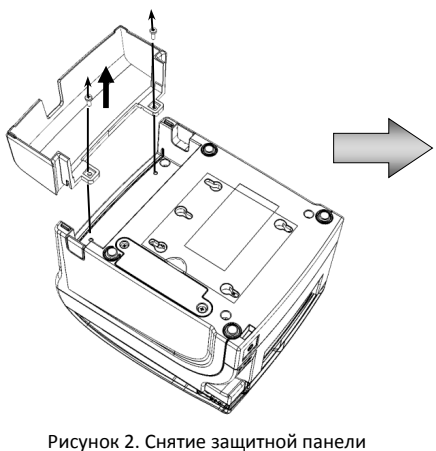

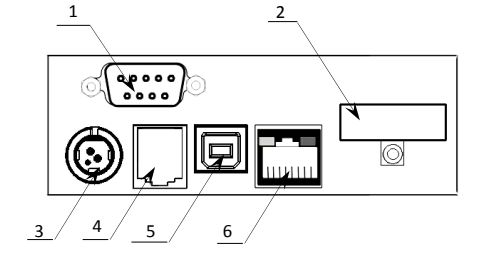

Рисунок 3. Задняя панель с разъемами

1. Разъем стандарта RS-232.

1. Выход чеков. 2. Крышка изделия.

закрывается заглушкой. 5. Кнопка открытия крышки.

7. Панель управления: 7.1. Кнопка промотки ЧЛ. 7.2. Индикатор ошибки (красный). 7.3. Индикатор питания (зеленый).

6. Кнопка включения/выключения питания.

3. Съемная панель, которая защищает заднюю панель с разъемами от внешних воздействий, а также используется для фиксации кабелей подключенных внешних устройств в проемах. 4. Проемы для укладки кабелей подключенных внешних устройств. На каждой из боковых стенок нижней части корпуса изделия и защитной панели расположено по одному проему, который при производстве

- 2. Слот для SD карты, закрывается заглушкой и фиксируется винтом.
- 3. Разъем блока питания.
- 4. Разъем для подключения денежного ящика.
- 5. Разъем стандарта USB (B).
- 6. Разъем Ethernet.

### **Разъем блока питания**

Разъем (вилка) блока питания имеет фиксатор, предотвращающий его случайное разъединение.

Перед отключением вилки блока питания переведите выключатель питания в положение «О» (выключен). Для отключения вилки блока питания возьмитесь за корпус вилки и плавно потяните его. При этом внешняя часть корпуса вилки сместится относительно внутренней – освободит фиксатор. Только после этого, продолжая аккуратно тянуть, отсоедините вилку блока питания.

**T** 

 $\overline{2}$ 

**Не тяните за провод при отключении разъема блока питания от устройства, это может вывести из строя разъем.**

### **Разъем денежного ящика**

Разъем денежного ящика конфигурируется при пуско-наладочных работах. В случае, когда возникает необходимость подключить денежный ящик другого типа, необходимо обратиться в сервисную службу для конфигурации разъема денежного ящика. подробнее смотрите документацию на данную ККТ.

 $\Gamma$ 

**Подключение денежных ящиков, конфигурация разъема которых не соответствует приведенной в данной инструкции схеме, может привести к выходу из строя устройства! Устройство предназначено для работы с ящиками, открывающимися напряжением 24 В.**

## **Разъем стандарта RS-232**

На разъеме RS-232 реализовано два канала передачи данных стандарта RS-232. Первый канал служит для подключения к ПК и имеет настраиваемую скорость передачи данных 1200-115200 бод. Второй канал служит для подключения индикатора покупателя. Для подключения к ПК и к дисплею покупателя рекомендован кабель (разветвитель) ДП—ККТ—ПК, схема которого представлена в Руководстве по эксплуатации устройства.

#### **USB-порт**

Устройство может подключаться к ПК не только через COM-порт, но и через USB-порт. При первом подключении необходимо установить программный эмулятор COM-порта. Настройка и установка драйвера эмулятора происходит стандартными средствами ОС «Установки и удаления оборудования».

0

**При подключении через USB-порт освобождается первый канал стандарта RS-232, к которому возможно подключить дополнительное оборудование.**

Более подробно подключение через USB-порт описано в Руководстве по эксплуатации.

# **Подключение по беспроводным интерфейсам**

В случае установки модуля коммуникации, ККТ может подключаться к ПК по беспроводным интерфейсам Bluetooth, WiFi, 2G, 3G. Для установки связи с ПК по интерфейсу Bluetooth необходимо использовать адаптер беспроводной связи Bluetooth на ПК, который не входит в комплект поставки изделия, а приобретается отдельно. Модуль Bluetooth/Модуль WiFi/Модуль 2G/Модуль 3G устанавливается на модуле коммуникации, который включается в комплектацию ККТ по дополнительному заказу (смотрите Паспорт ККТ). Подробнее о настройке связи с ПК и установке соединения по беспроводным интерфейсам Bluetooth/WiFi/2G/3G смотрите в Руководстве по эксплуатации.

# **Заправка бумаги**

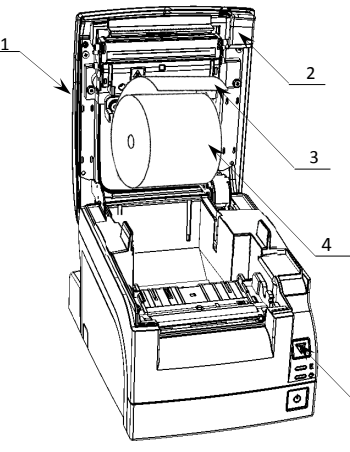

1.Нажать на кнопку открытия крышки **2** и откинуть крышку **1**.

2.Установить рулон ЧЛ **4** в лоток (термочувствительным слоем вверх!) и вытянуть свободный конец ленты **3**.

3. Закрыть крышку так, чтобы свободный конец ленты попал в прорезь крышки.

**При закрытии крышки нужно прикладывать усилие по центру верхней поверхности крышки во избежание неполной фиксации боковых элементов крепления в основном корпусе изделия и некорректной промотки и перекоса ЧЛ в последующем.**

4.Нажать кнопку промотки ЧЛ 5 и проверить свободный ход ленты.

Рисунок 4. Заправка бумаги при горизонтальной установке ККТ

5